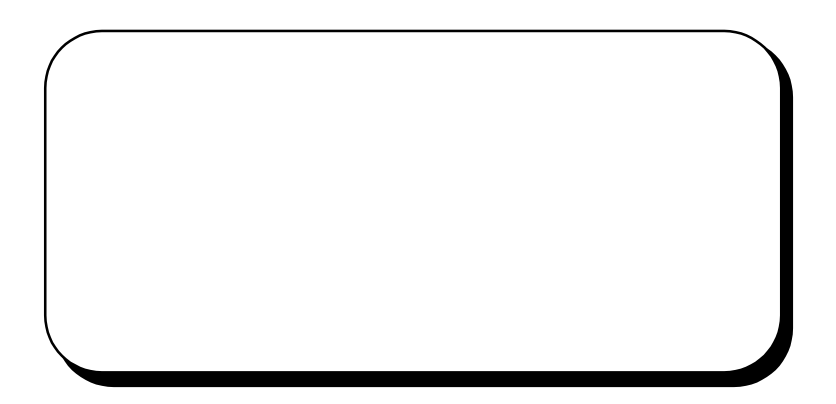

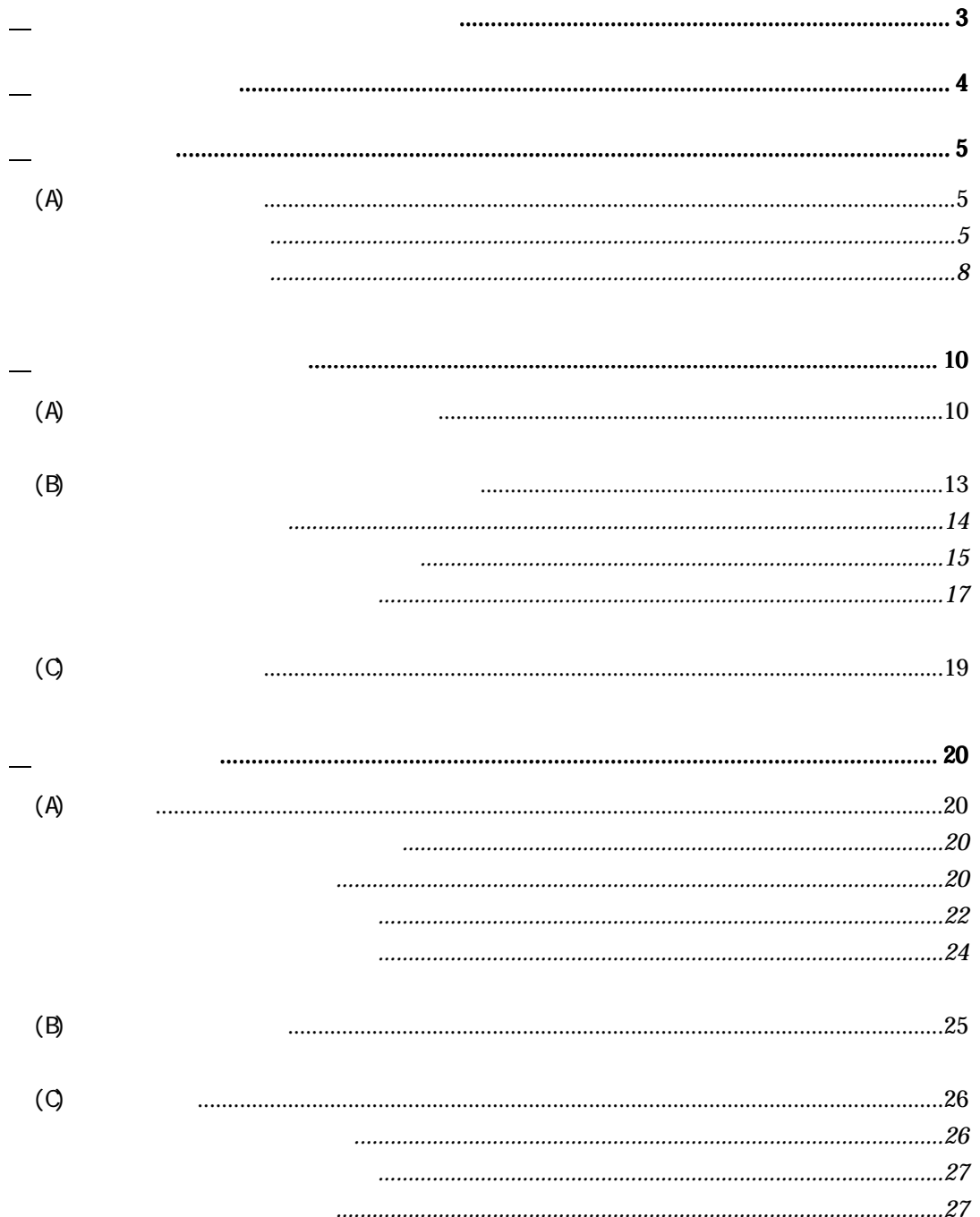

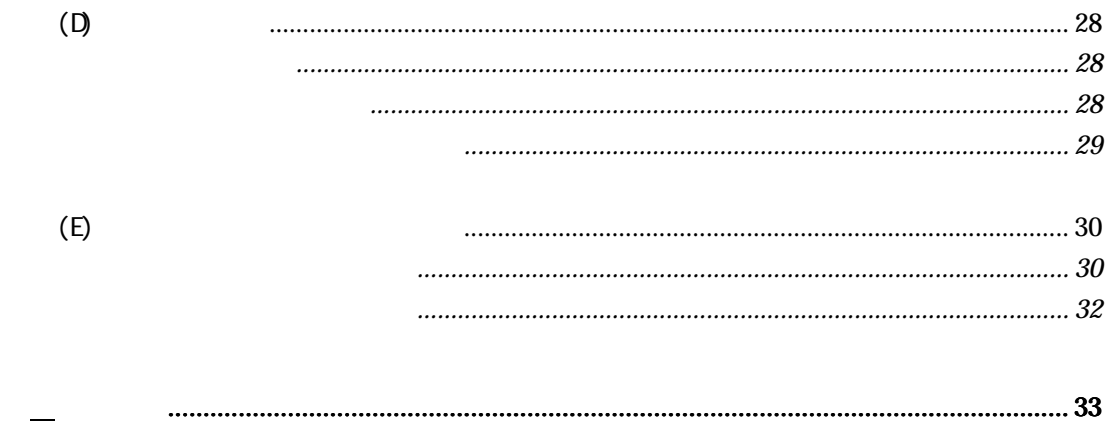

Microsoft Internet Explorer

<span id="page-3-0"></span>XMLファイル表示が一部正しく表示されない可能性があります。

<span id="page-4-0"></span>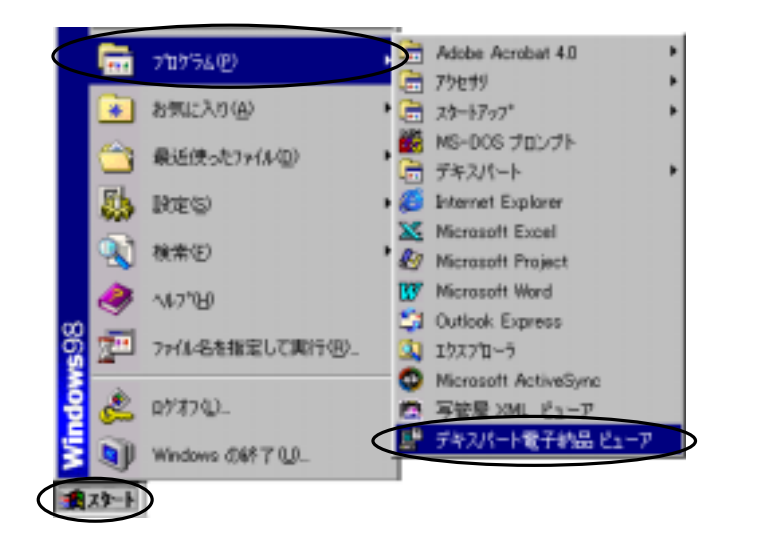

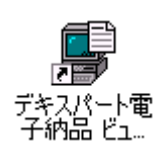

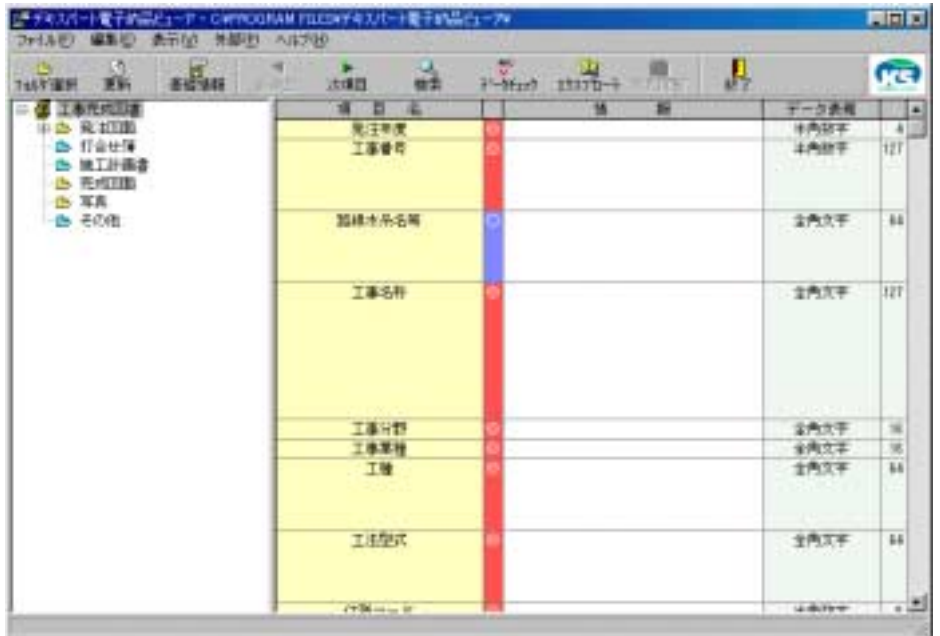

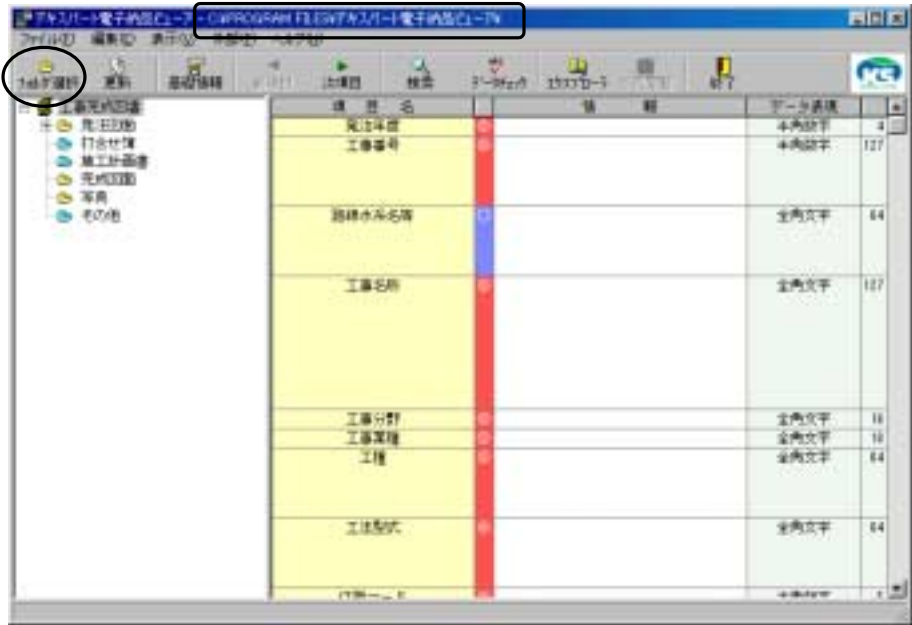

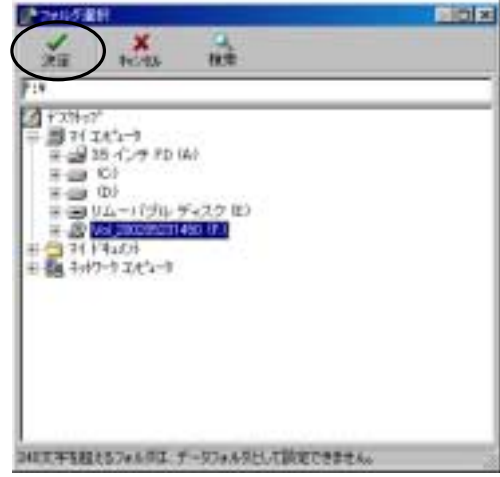

<span id="page-5-0"></span> $(A)$ 

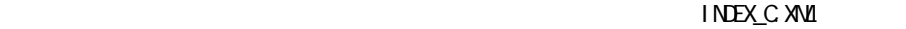

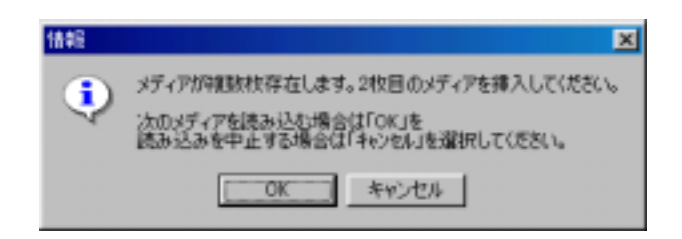

 $\mathcal{O}(n)$  is a set of  $\mathcal{O}(n)$  is a set of  $\mathcal{O}(n)$ 

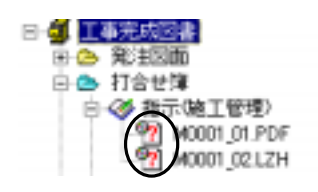

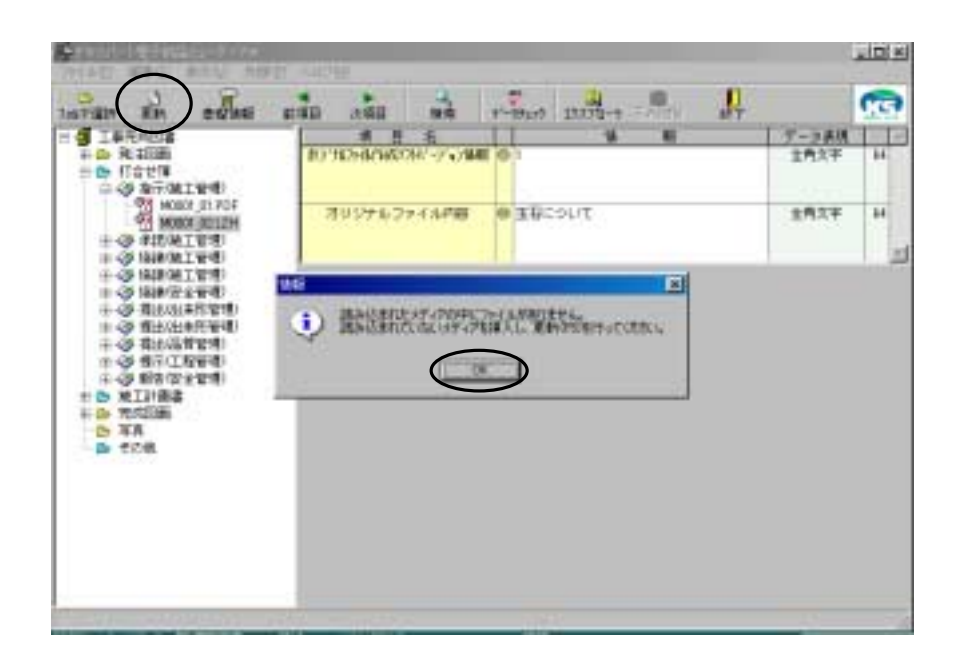

 $\mathcal{L}_{\mathcal{A}}$ 

INDEX\_C.XML

<span id="page-8-0"></span>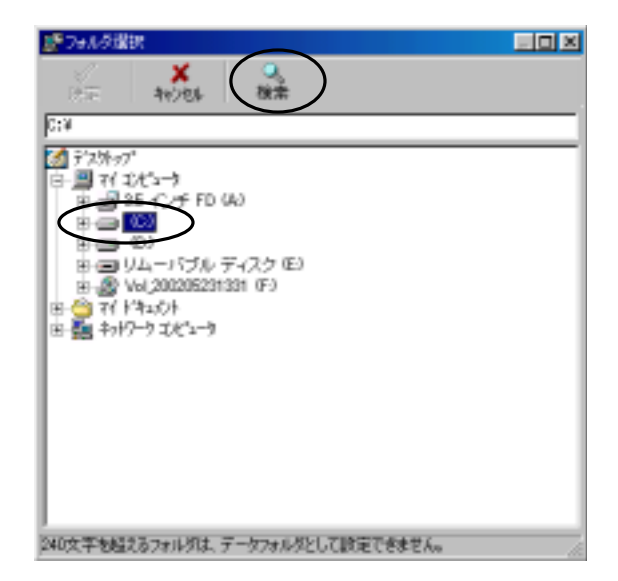

## INDEX\_C.XML

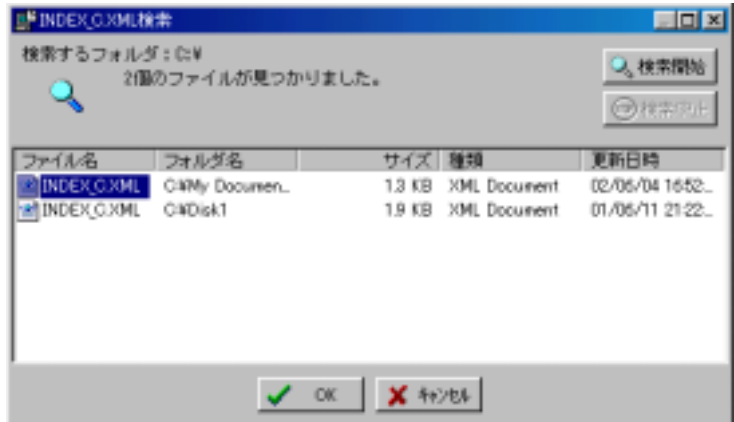

INDEX\_C.XML

## INDEX\_C.XML

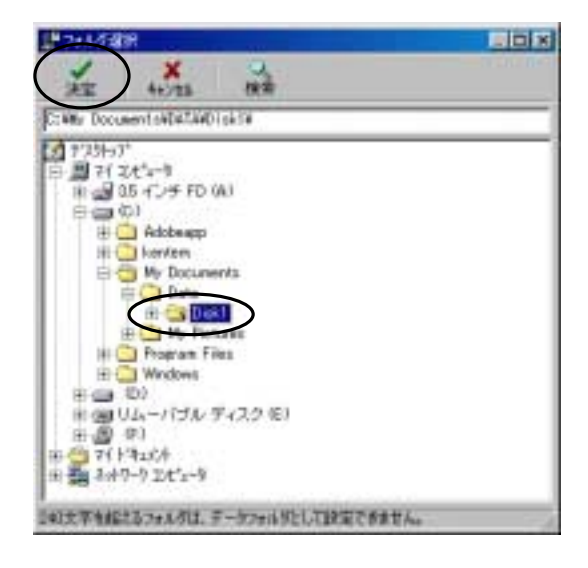

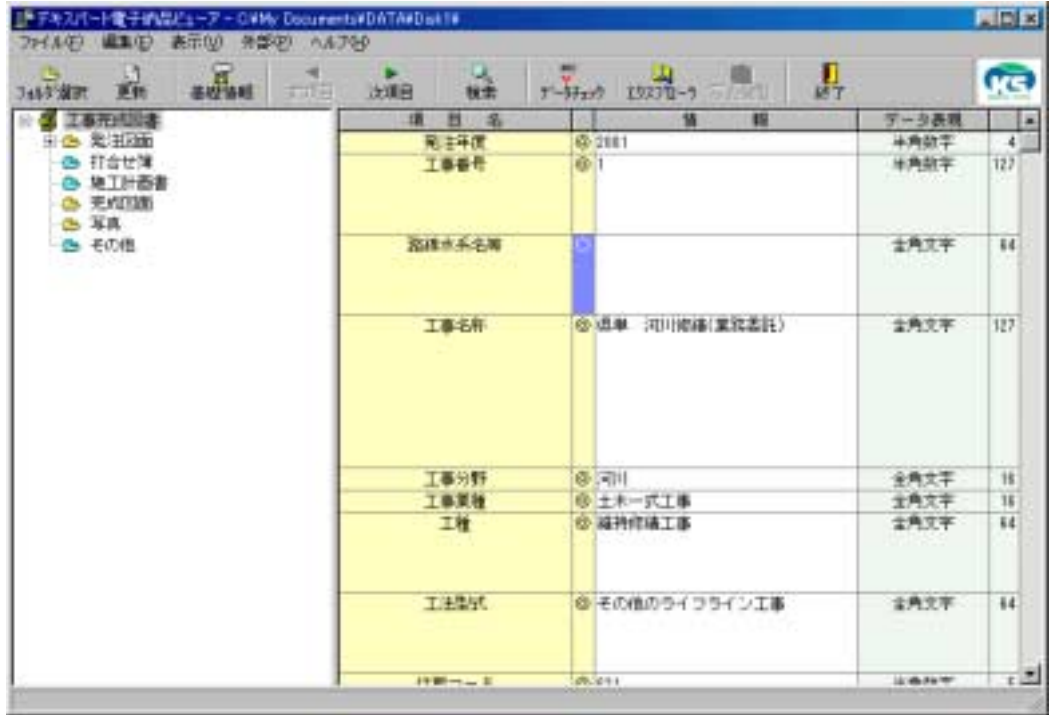

<span id="page-10-0"></span> $(A)$ 

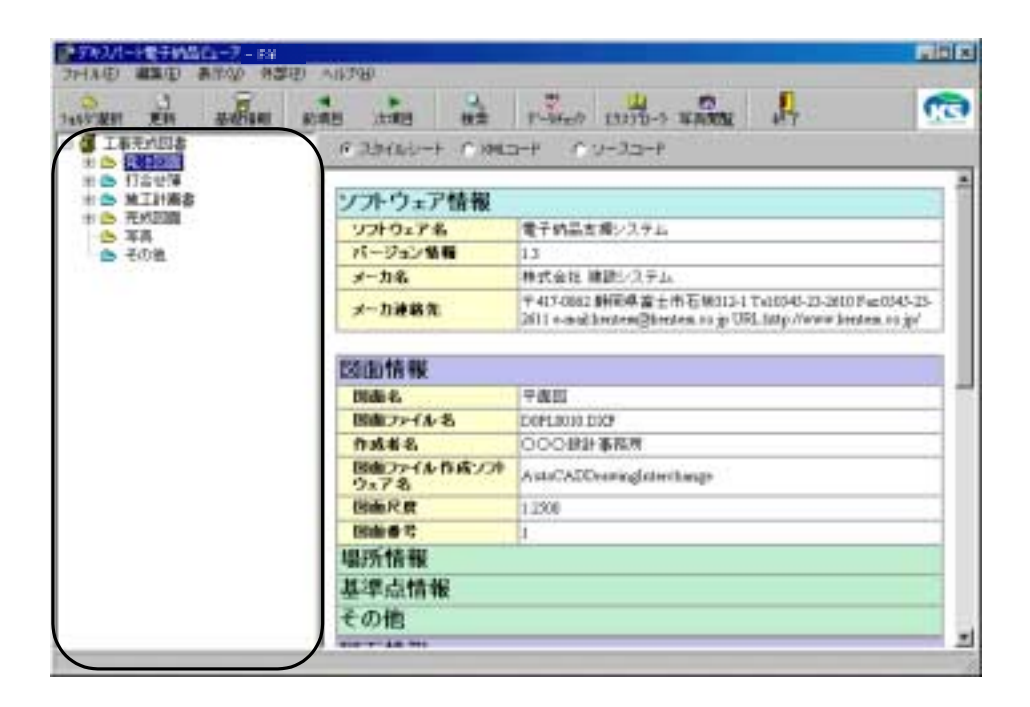

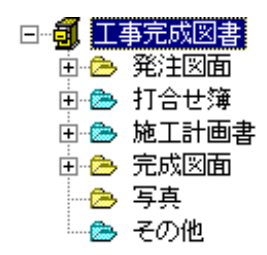

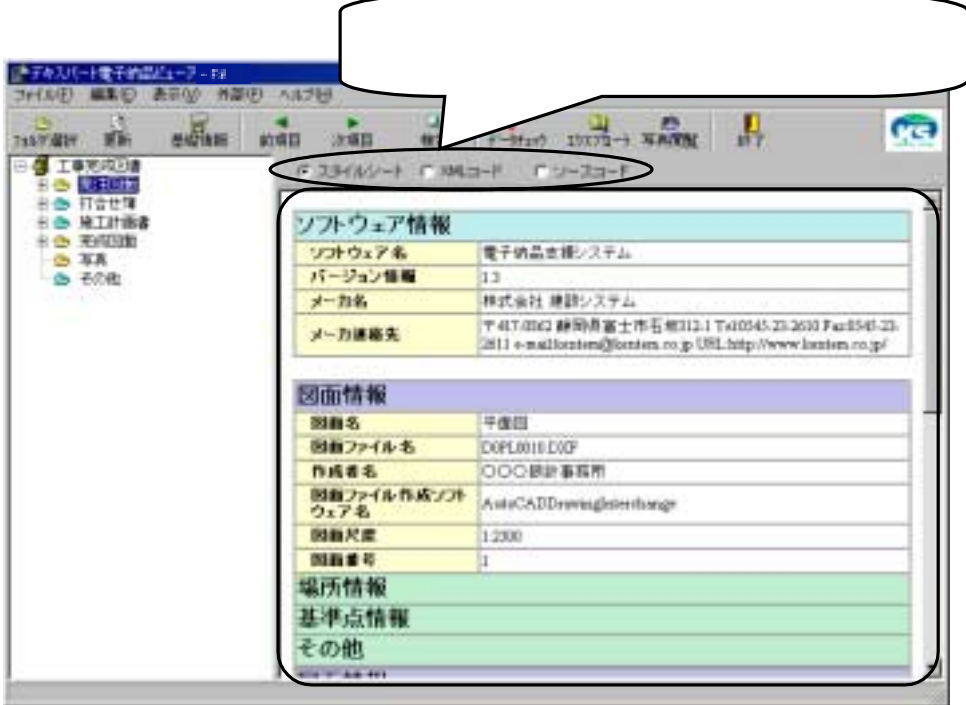

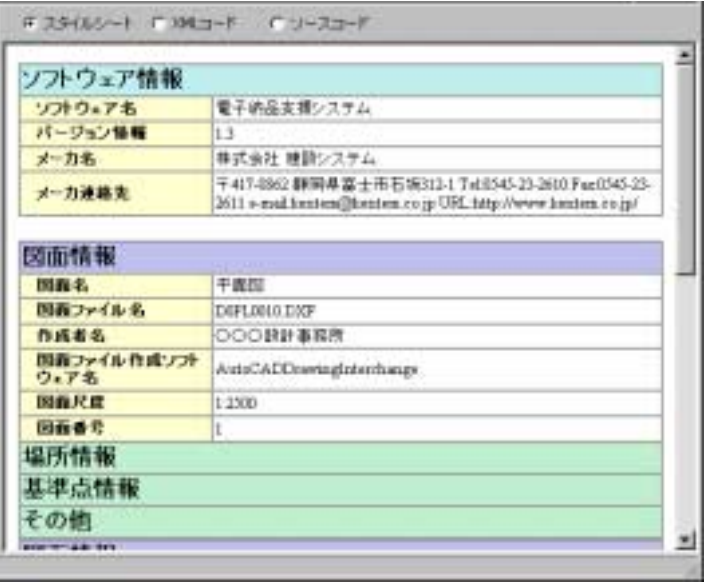

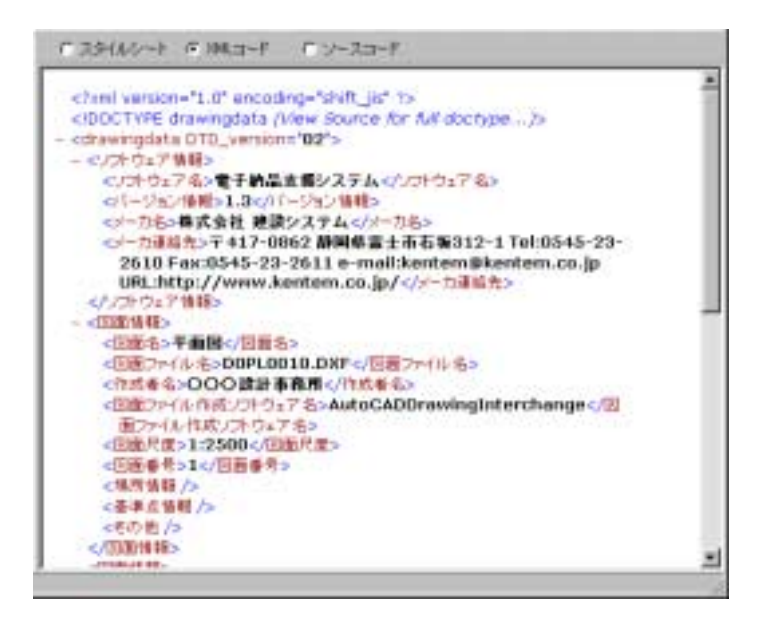

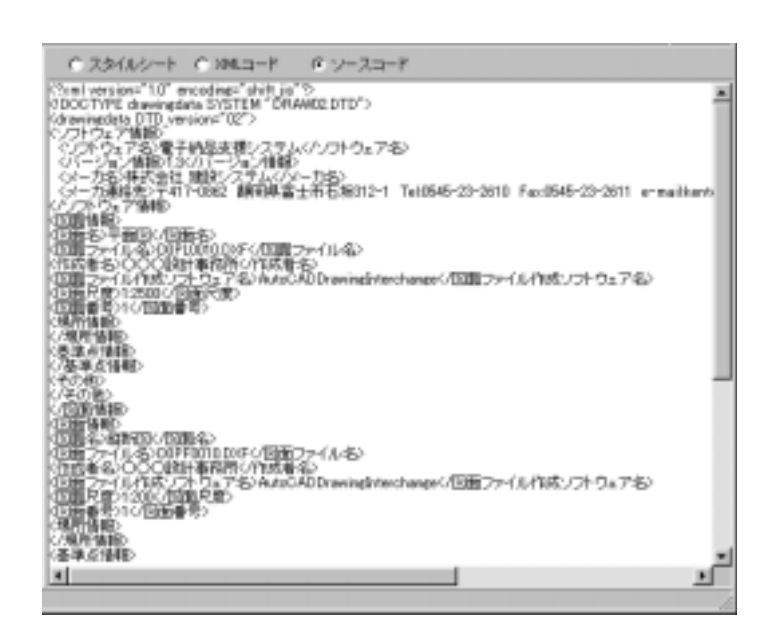

<span id="page-13-0"></span> $(B)$ 

マークにすると、 マークにすると、 マークにすると、 マークにすると、 マークにすると、 マークにすると、 マークにすると、 マークにすると、 マークにすると、 マークにすると、 マークにすると、 マークにすると、 マークにすると、 マークにすると、 マークにすると、 マークにすると、 マークにすると、 マークにすると、 マークにすると、 マークにすると、 マークにすると、 マークにすると、 マークにすると、 マークにすると、 マークにする

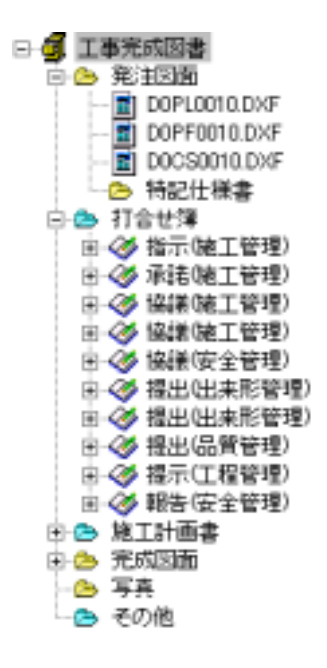

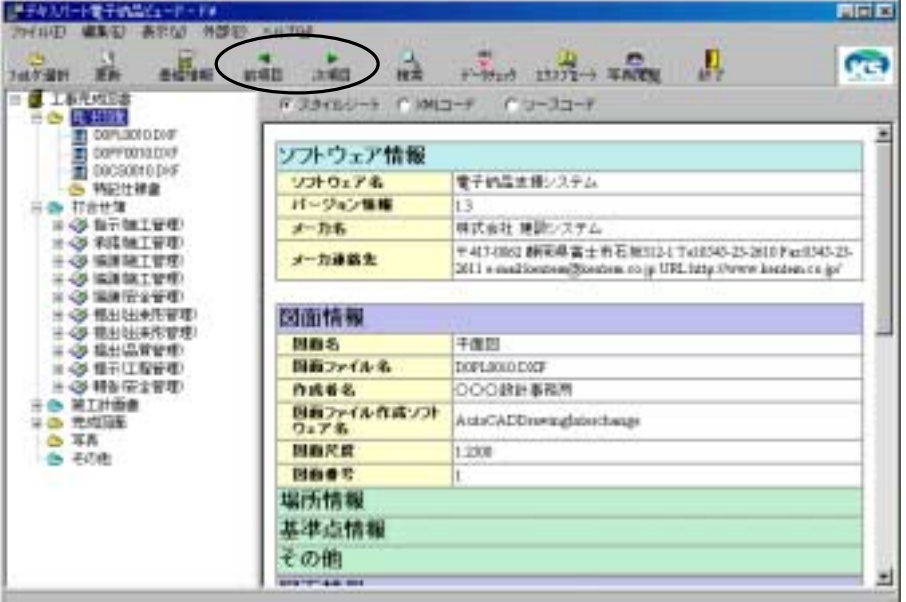

<span id="page-14-0"></span>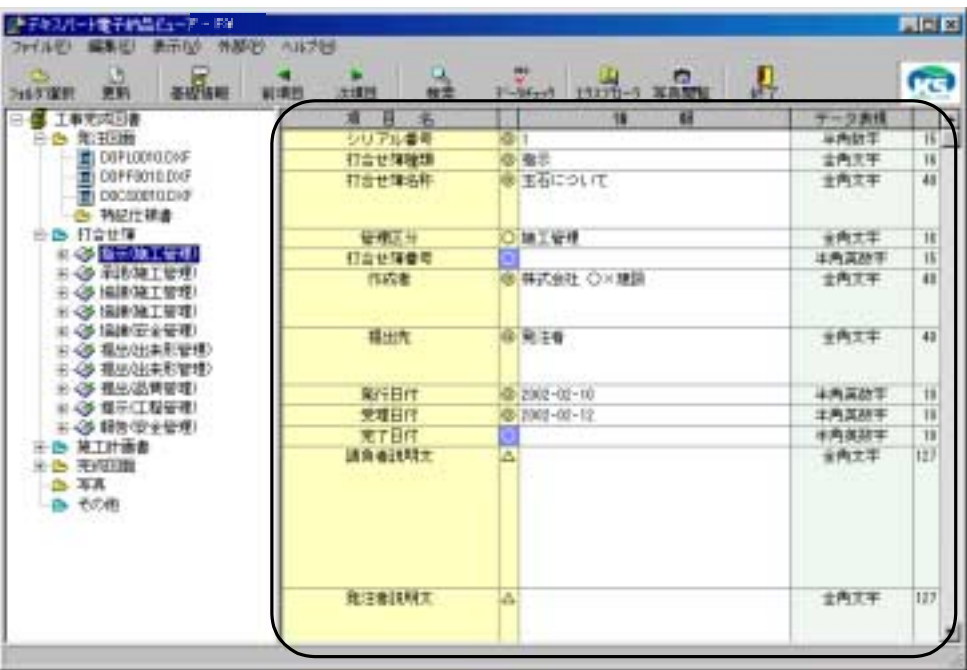

<span id="page-15-0"></span>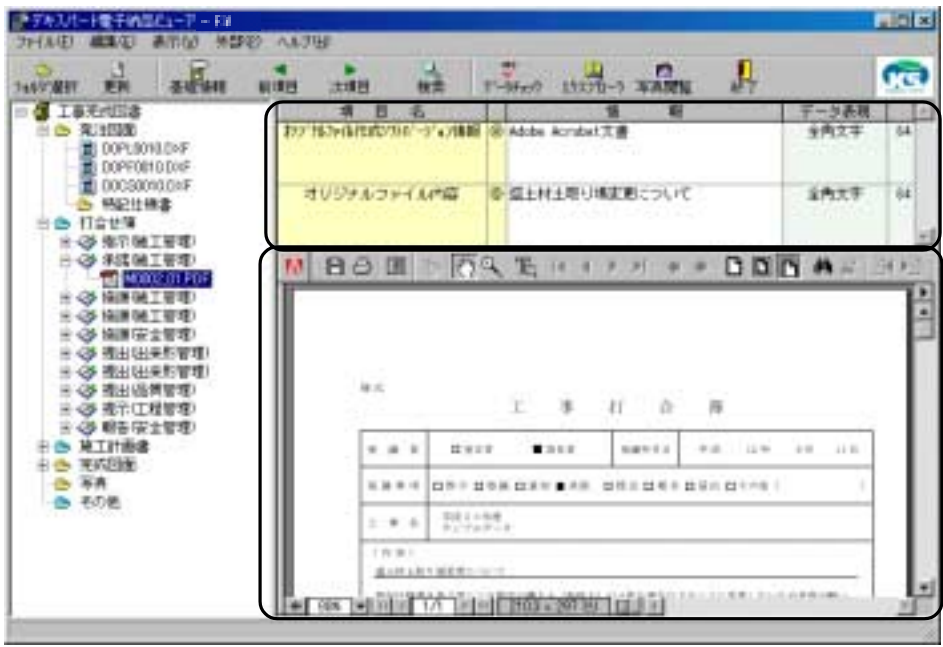

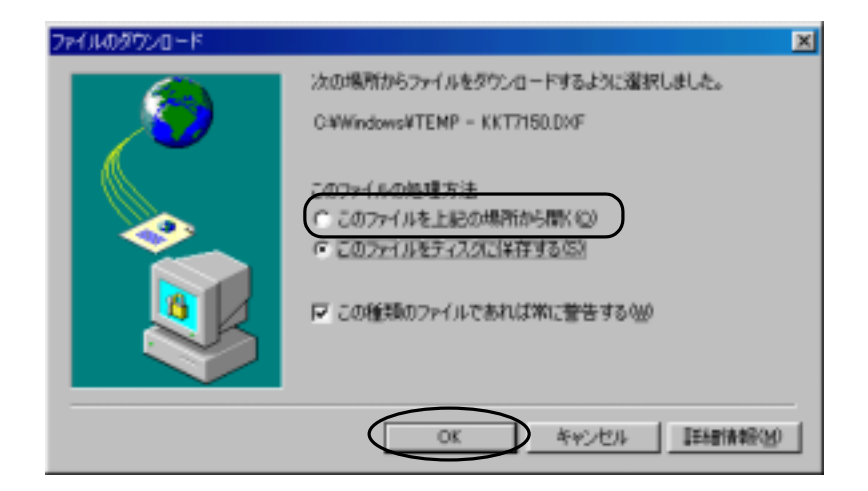

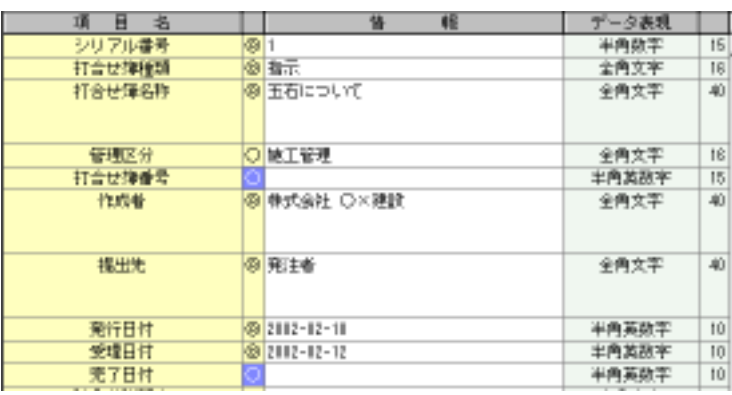

◎ … 必須記入。

 $\dots$ 

○ … <del>… … </del>

 半角英数字 … 半角英数字 半角数 第一卷数 第二卷数 第二卷数

全 角 文 字 … 全角文字(英数字は半角のみ)

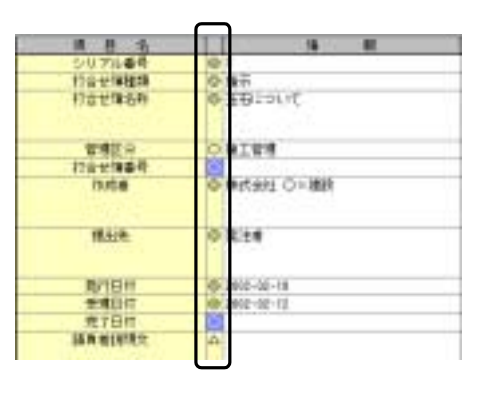

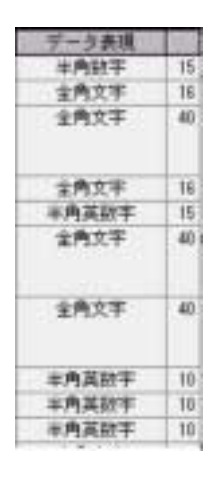

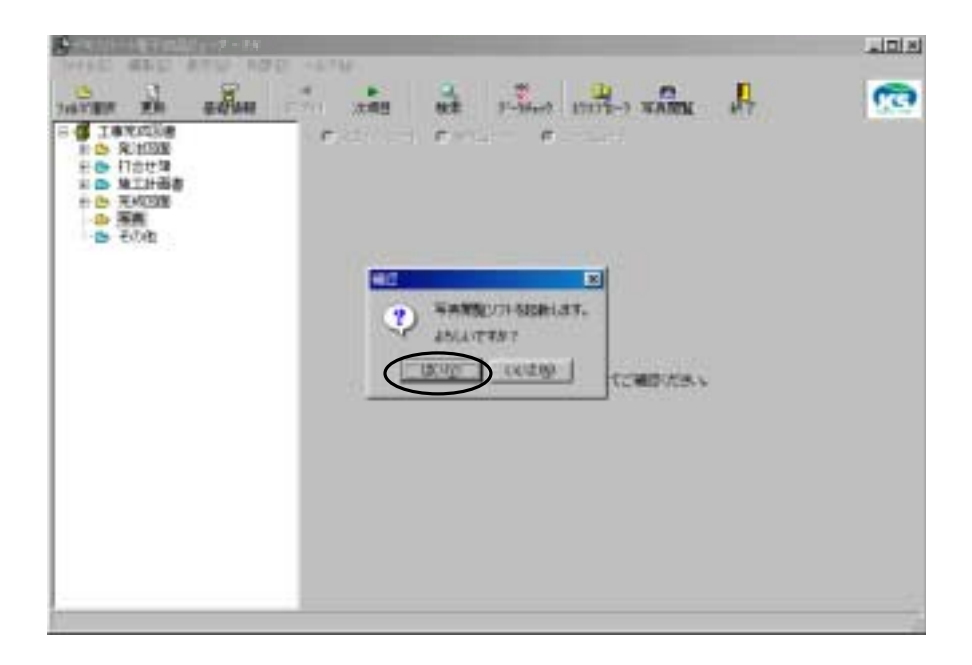

<span id="page-17-0"></span>※弊社写真閲覧ソフト「写管屋XMLビューア」がインストールされている

 $\cdots$ 

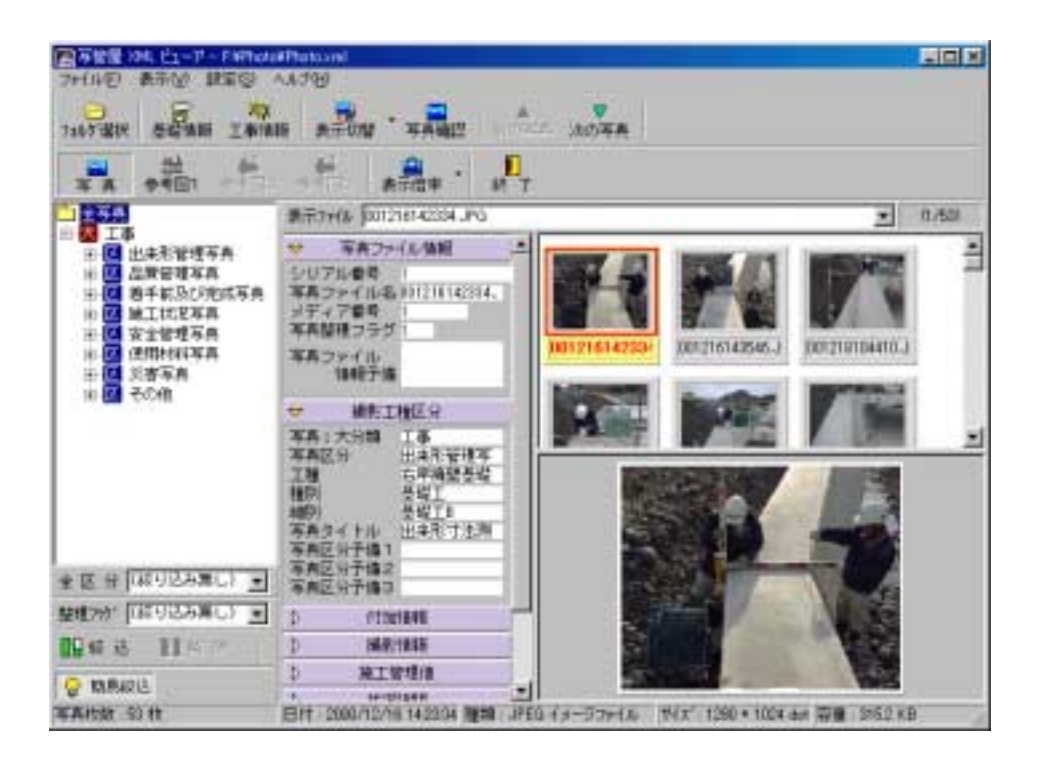

<span id="page-19-0"></span>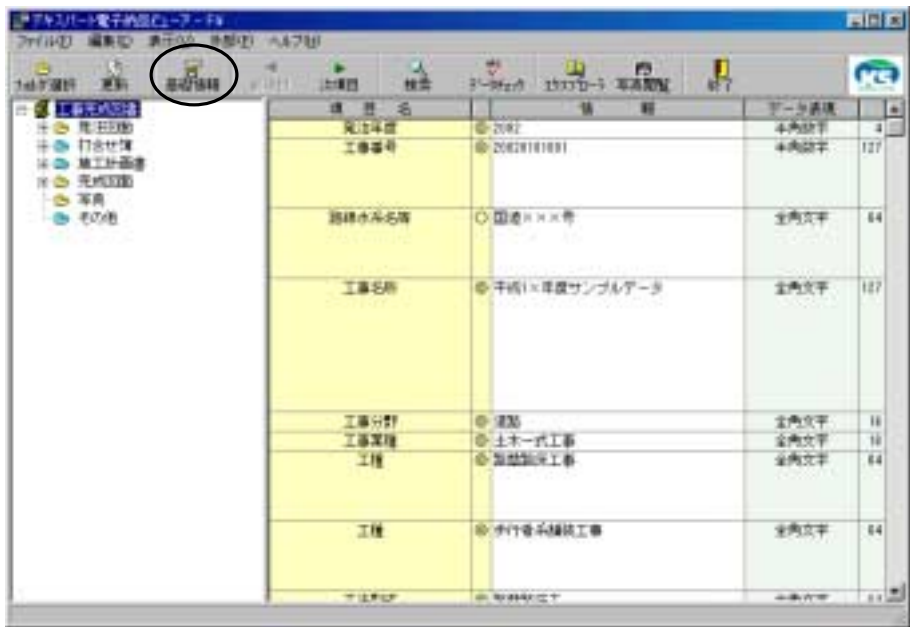

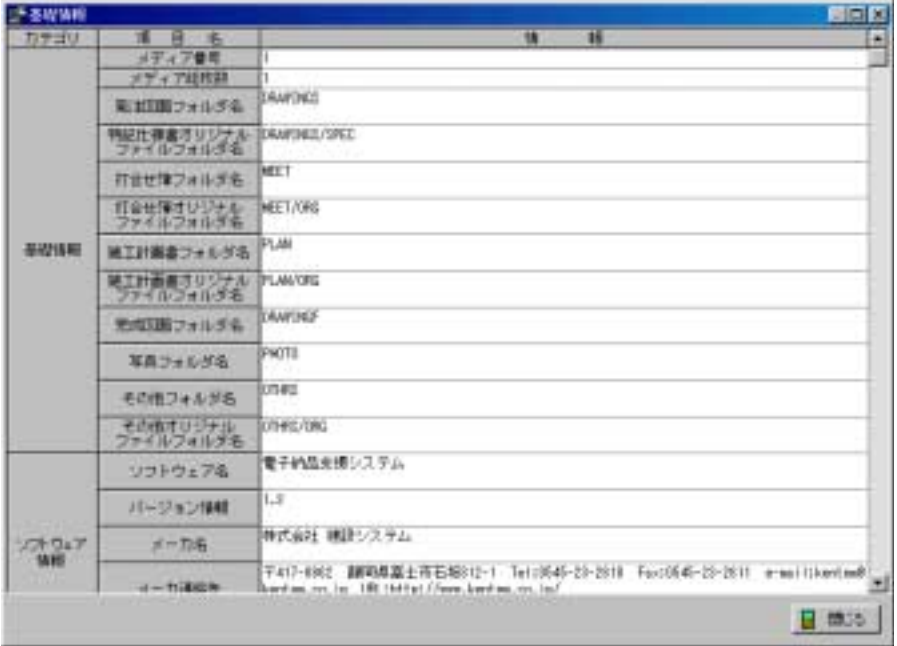

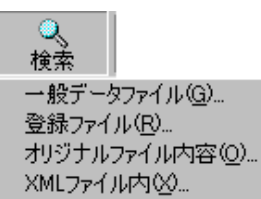

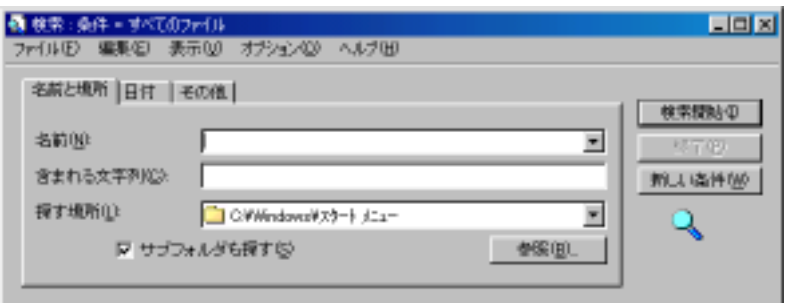

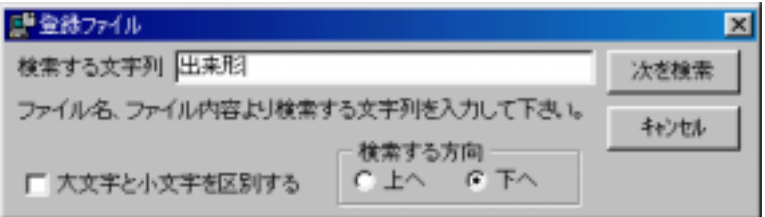

<span id="page-20-0"></span> $(A)$ 

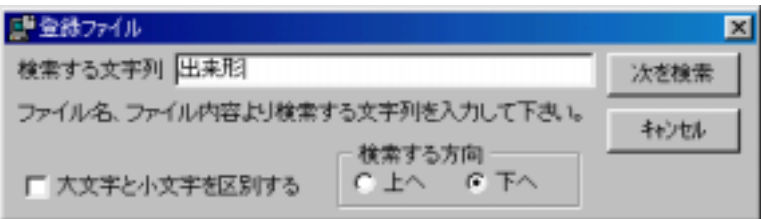

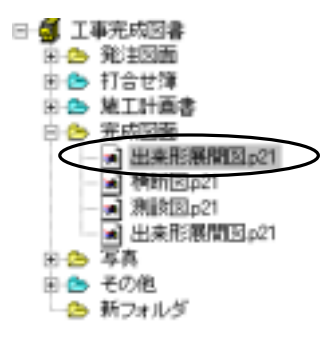

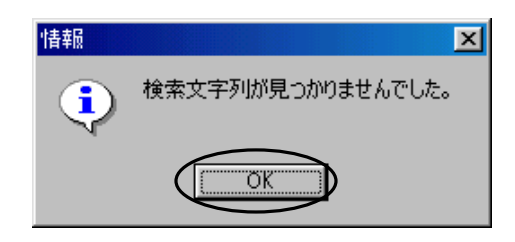

<span id="page-22-0"></span>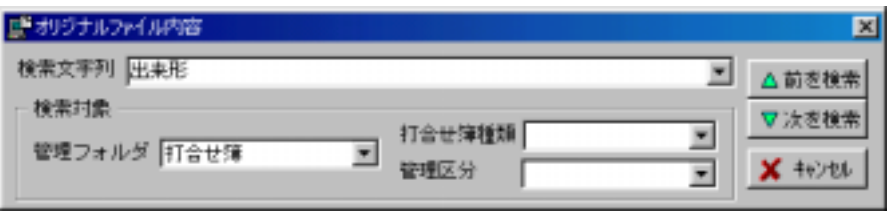

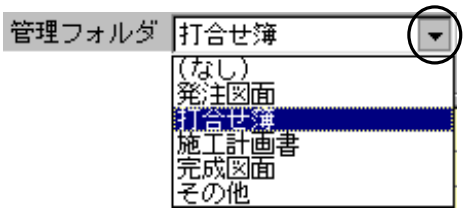

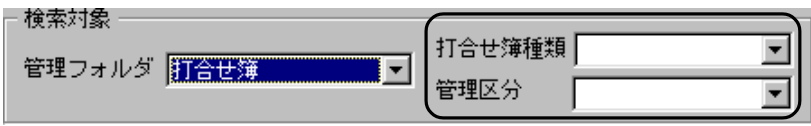

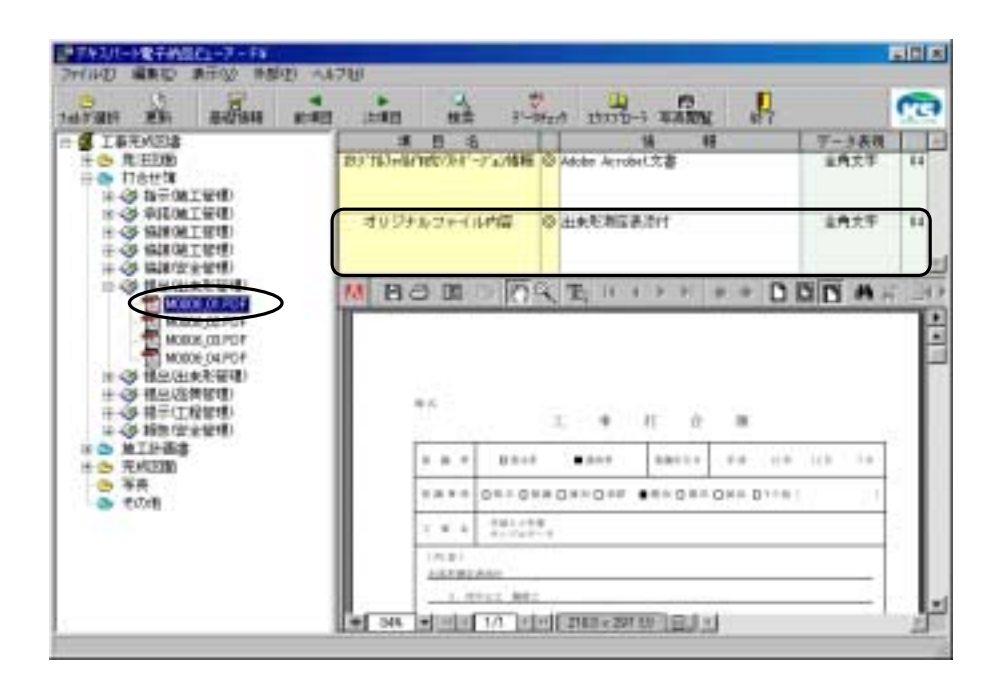

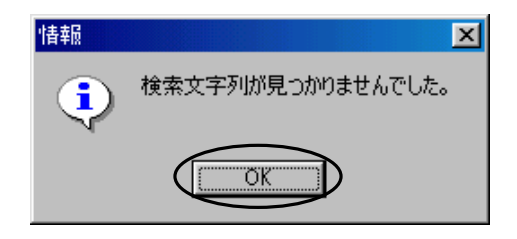

<span id="page-24-0"></span>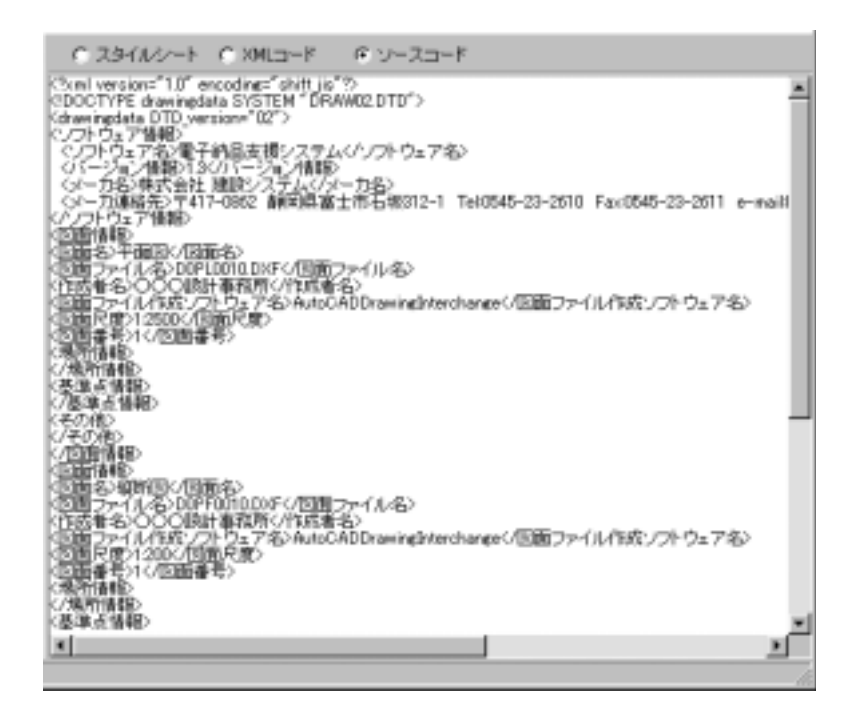

## CORINS

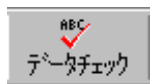

<span id="page-25-0"></span>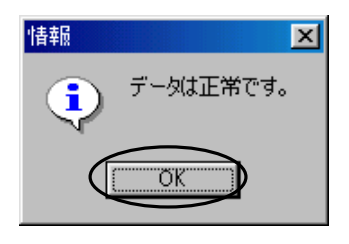

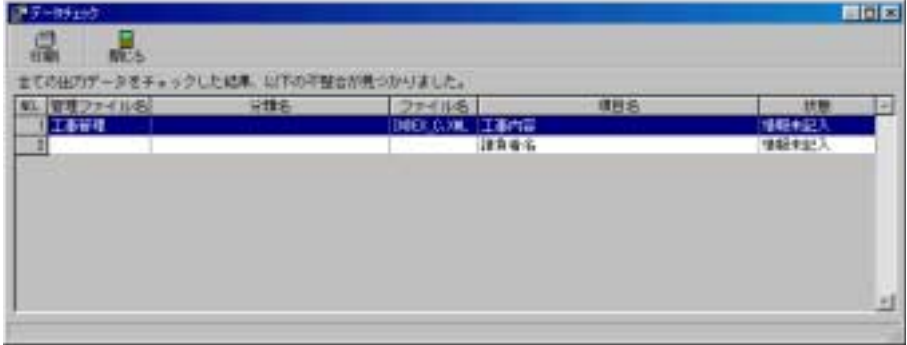

<span id="page-26-0"></span>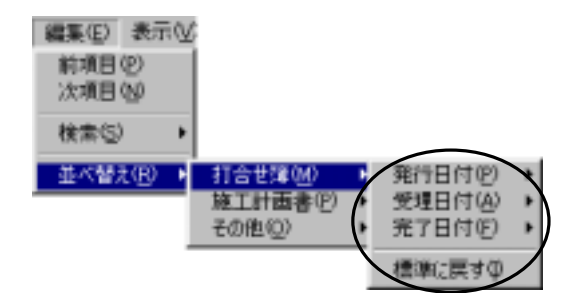

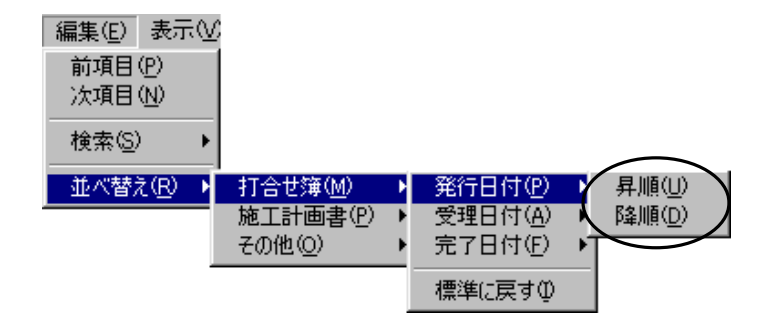

<span id="page-27-0"></span>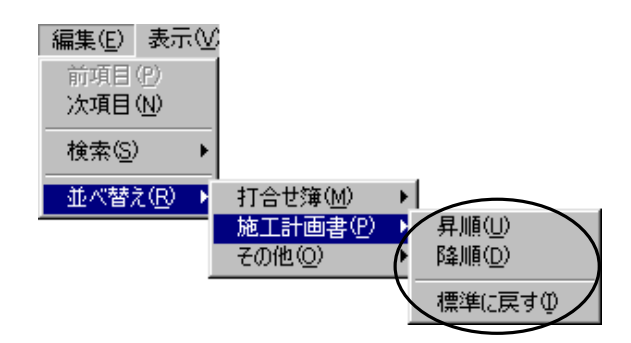

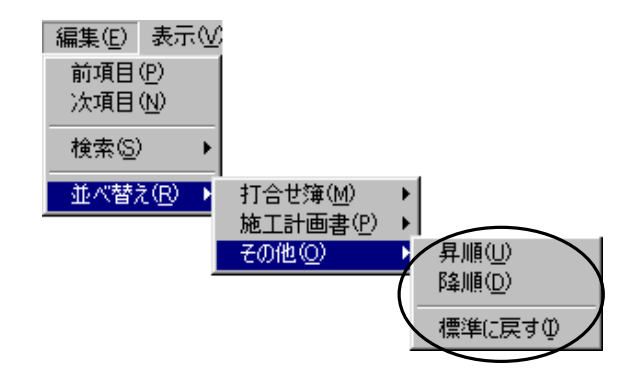

<span id="page-28-0"></span>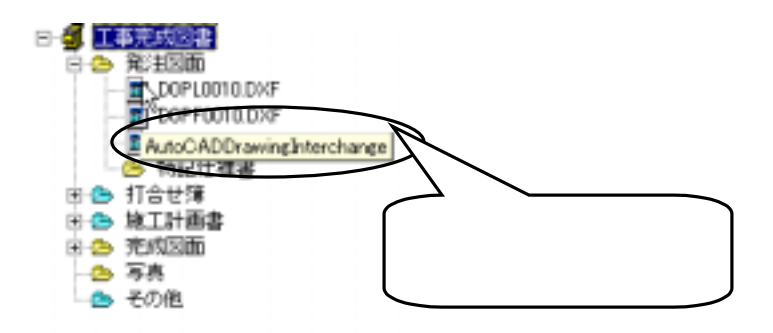

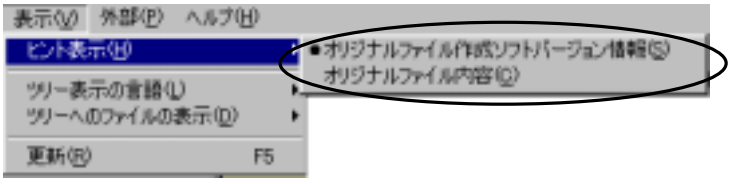

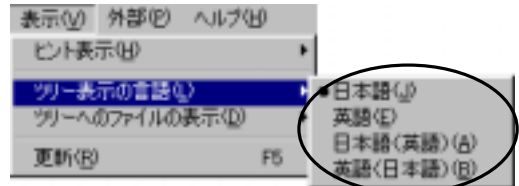

<span id="page-29-0"></span>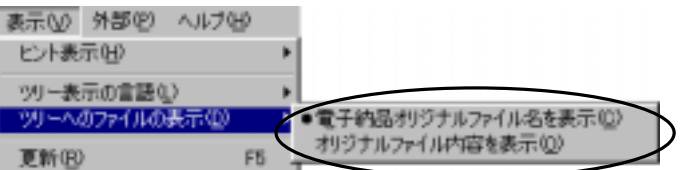

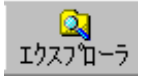

<span id="page-30-0"></span>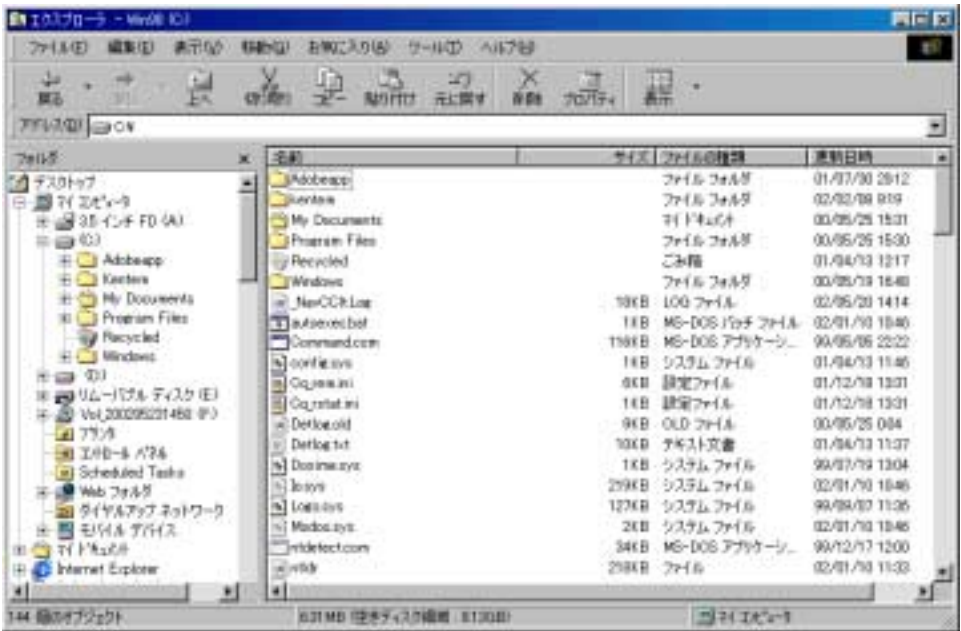

INDEX\_C.XML

INDEX\_C.XML

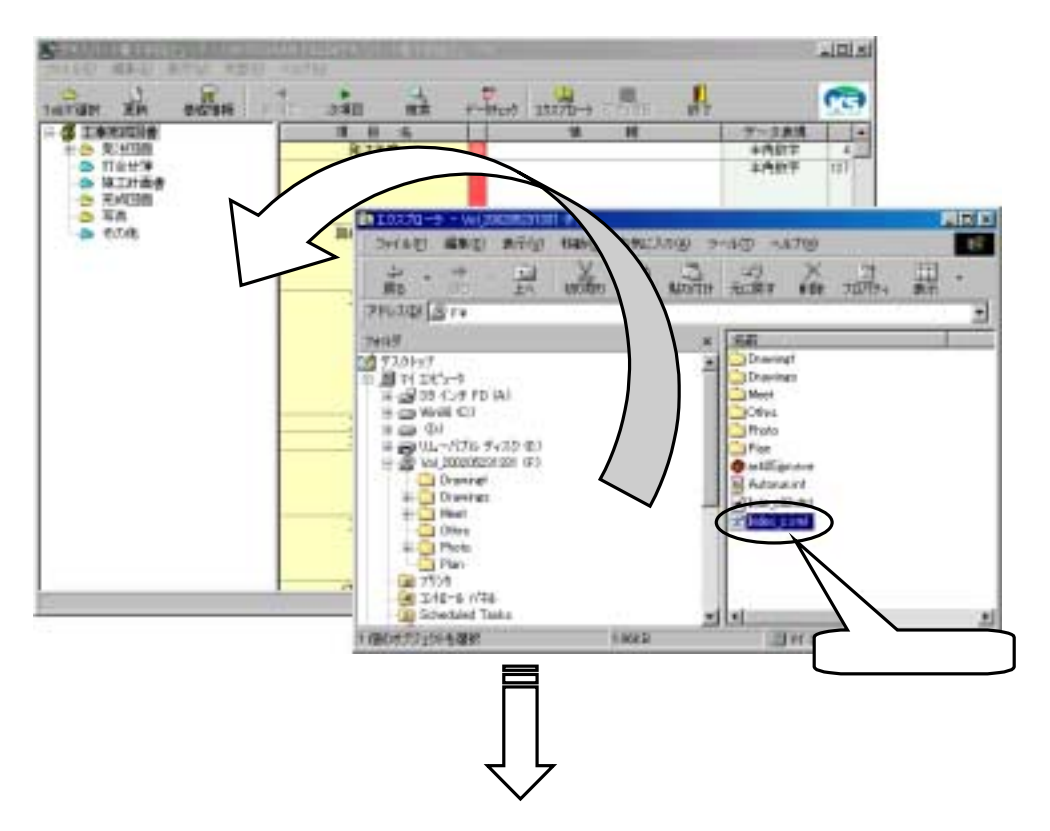

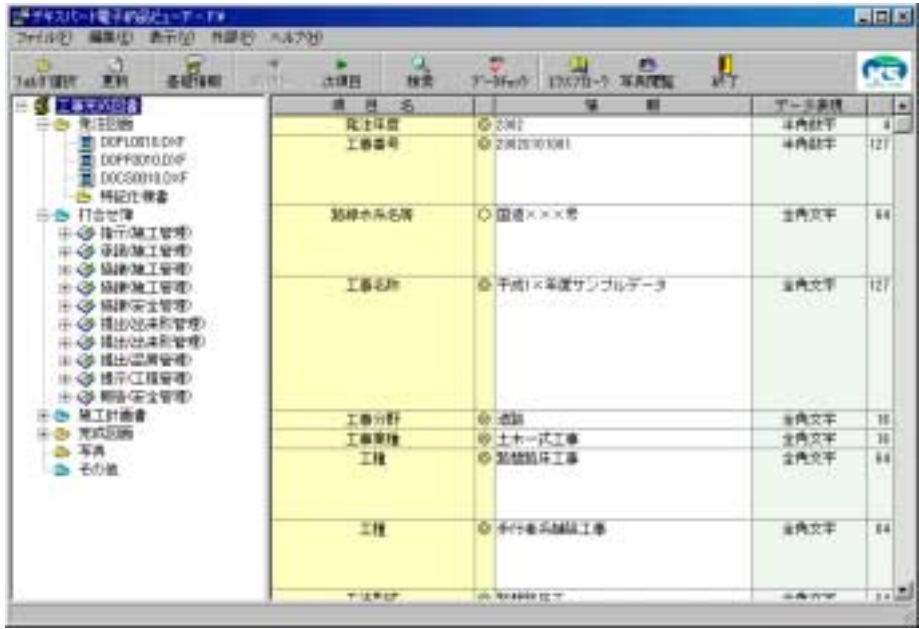

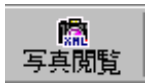

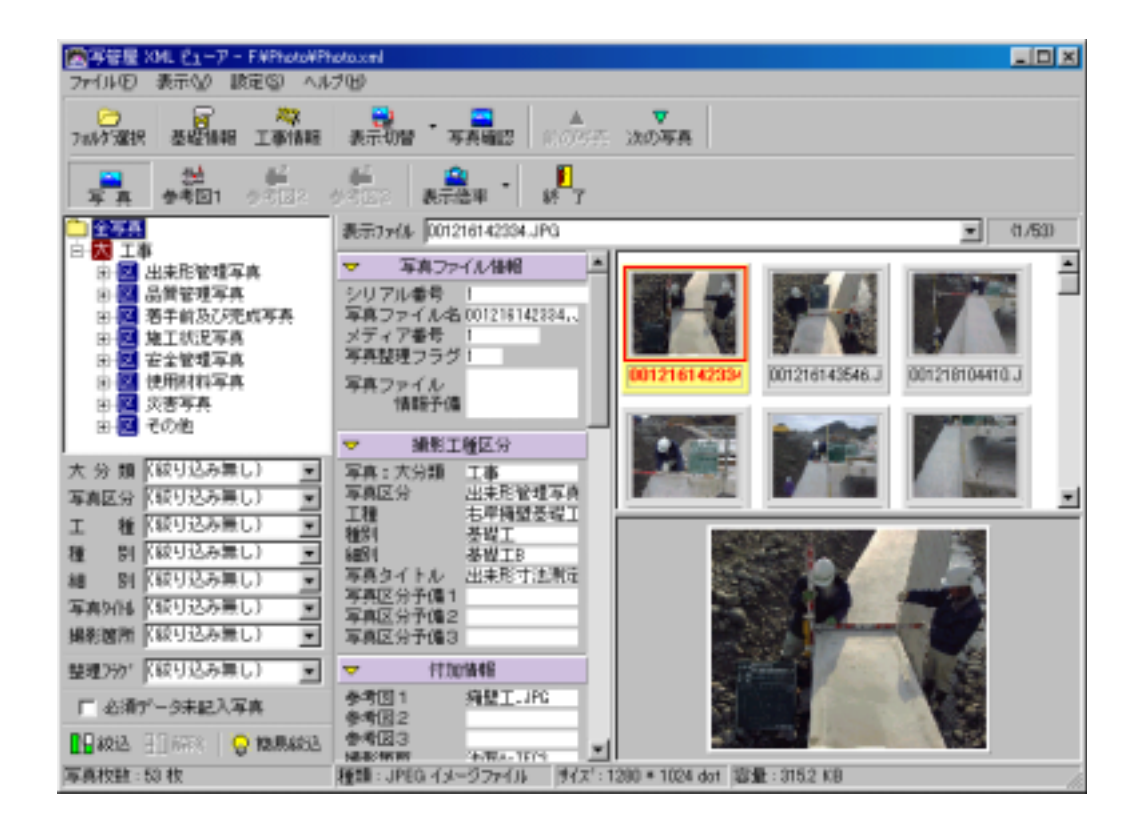

<span id="page-32-0"></span>※弊社写真閲覧ソフト「写管屋XMLビューア」がパソコンにインストールされて いない場合、または電子納品データの「写真」フォルダにデータがない場合は、

「写真閲覧」ボタンは無効表示になっています。

<span id="page-33-0"></span>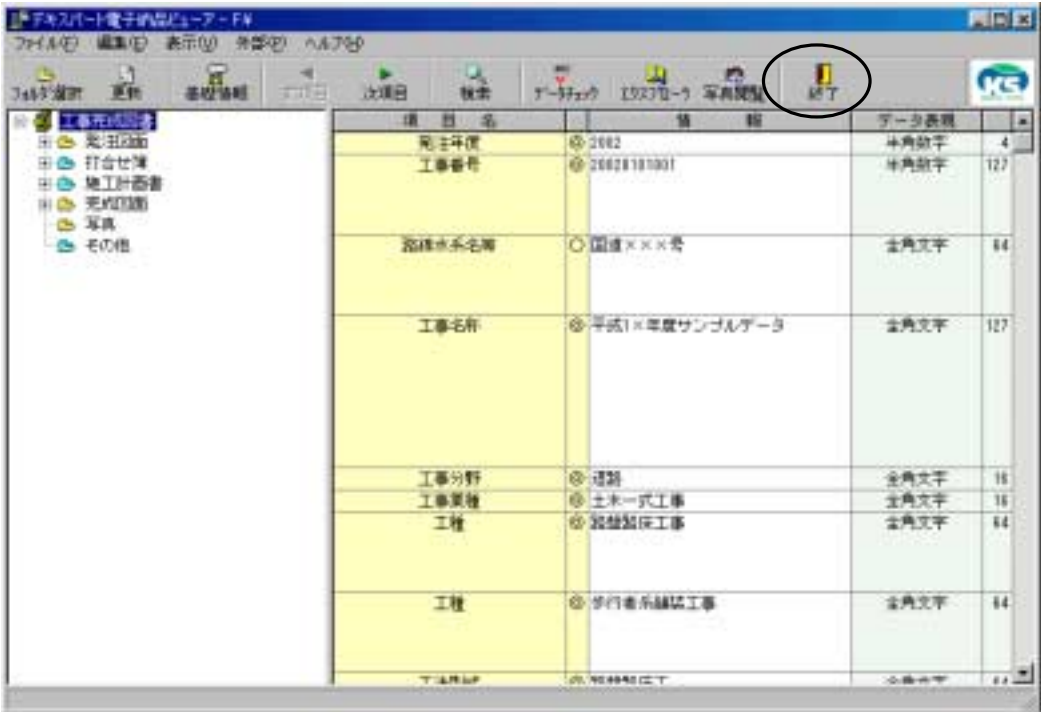